# <sup>知</sup> CEPHFS 安装配置 nfs-ganesha

(6/8):

nfsganesha/filelists\_db

[存储系统](https://zhiliao.h3c.com/questions/catesDis/1557) **[孔樱【技术大咖】](https://zhiliao.h3c.com/User/other/22655)** 2024-03-31 发表

# 组网及说明 X10000以及OneStor在5.2版本使用了 nfs-ganesha 功能,在原生态 ceph 也部署 nfs-ganesha , 学习 底层概念及架构。 配置步骤 **CEPHFS 安装配置 nfs-ganesha 所有节点都需要安装 nfs-ganesha** [root@ceph-master yum.repos.d]# vim nfs-ganesha.repo [nfsganesha] name=nfsganesha baseurl=https://mirrors.cloud.tencent.com/ceph/nfs-ganesha/rpm-V2.8-stable/nautilus/x86\_64/ gpgcheck=0 enable=1 [root@ceph-master yum.repos.d]# yum makecache Loaded plugins: fastestmirror, langpacks, priorities Loading mirror speeds from cached hostfile epel/x86\_64/metalink | 6.0 kB 00:00:00 \* base: mirrors.jlu.edu.cn \* epel: mirror.nyist.edu.cn \* extras: mirrors.jlu.edu.cn \* updates: mirrors.jlu.edu.cn Ceph | 1.5 kB 00:00:00 Cephnoarch | 1.5 kB 00:00:00 base | 3.6 kB 00:00:00 cephsource | 1.5 kB 00:00:00 epel | 4.7 kB 00:00:00 extras | 2.9 kB 00:00:00 nfsganesha | 2.9 kB 00:00:00 updates | 2.9 kB 00:00:00 (1/8): epel/x86\_64/filelists\_db | 12 MB 00:00:01 (2/8): epel/x86\_64/updateinfo | 1.0 MB 00:00:00 (3/8): epel/x86\_64/prestodelta | 576 B 00:00:00 (4/8): epel/x86\_64/primary\_db | 7.0 MB 00:00:00 (5/8): epel/x86\_64/other\_db | 3.4 MB 00:00:00

| 13 kB 00:00:00 (7/8): nfsganesha/primary\_db | 19 kB 00:00:00 (8/8): nfsganesha/other\_db | 2.2 kB 00:00:00 Metadata Cache Created [root@ceph-master yum.repos.d]#

### **所有节点安装软件包**

[root@ceph-master cephcluster]# yum install -y nfs-ganesha nfs-ganesha-ceph nfs-ganesha-rados-gr ace nfs-ganesha-rgw nfs-utils rpcbind haproxy keepalived Loaded plugins: fastestmirror, langpacks, priorities Loading mirror speeds from cached hostfile \* base: mirrors.jlu.edu.cn \* epel: mirror.nyist.edu.cn \* extras: mirrors.jlu.edu.cn \* updates: mirrors.jlu.edu.cn 8 packages excluded due to repository priority protections Package 1:nfs-utils-1.3.0-0.68.el7.2.x86\_64 already installed and latest version Package rpcbind-0.2.0-49.el7.x86\_64 already installed and latest version Package haproxy-1.5.18-9.el7\_9.1.x86\_64 already installed and latest version Package keepalived-1.3.5-19.el7.x86\_64 already installed and latest version Resolving Dependencies --> Running transaction check ---> Package nfs-ganesha.x86\_64 0:2.8.1.2-0.1.el7 will be installed  $-$ > Processing Dependency: libntirpc = 1.8.0 for package: nfs-ganesha-2.8.1.2-0.1.el7.x86\_64 --> Processing Dependency: libntirpc.so.1.8(NTIRPC\_1.8.0)(64bit) for package: nfs-ganesha-2.8.1.2- 0.1.el7.x86\_64 --> Processing Dependency: libntirpc.so.1.8()(64bit) for package: nfs-ganesha-2.8.1.2-0.1.el7.x86\_64 ---> Package nfs-ganesha-ceph.x86\_64 0:2.8.1.2-0.1.el7 will be installed ---> Package nfs-ganesha-rados-grace.x86\_64 0:2.8.1.2-0.1.el7 will be installed ---> Package nfs-ganesha-rgw.x86\_64 0:2.8.1.2-0.1.el7 will be installed --> Running transaction check ---> Package libntirpc.x86\_64 0:1.8.0-0.1.el7 will be installed --> Finished Dependency Resolution Dependencies Resolved ============================================================================ ============================================================================ ========================================= Arch Version<br>Size Repository ============================================================================ ============================================================================ ========================================= Installing: nfs-ganesha  $x86\_64$  2.8.1.2-<br>0.1.el7 0.1.el7 15ganesha 680 k nfsganesha<br>
x86 64 nfs-ganesha-ceph  $x86\_64$  2.8.1.2-<br>0.1.el7 1.el7 1.682 1.8-1.2nfsganesha<br>
x86 64 nfs-ganesha-rados-grace x86\_64 2.8.1.2-0.1.el7<br>
nfsganesha 8.2 k nfsganesha 8.2 k nfs-ganesha-rgw x86\_64 2.8.1.2- 0.1.el7 nfsganesha 21 k Installing for dependencies:<br>libntirpc libntirpc x86\_64 1.8.0-0.1.el7<br>nfsganesha 113 k  $113 k$ Transaction Summary ============================================================================ ============================================================================ ========================================= Install 4 Packages (+1 Dependent package)

Total download size: 852 k Installed size: 2.3 M Downloading packages: (1/5): nfs-ganesha-2.8.1.2- 0.1.el7.x86\_64.rpm | 68 0 kB 00:00:01 (2/5): libntirpc-1.8.0- 0.1.el7.x86\_64.rpm |

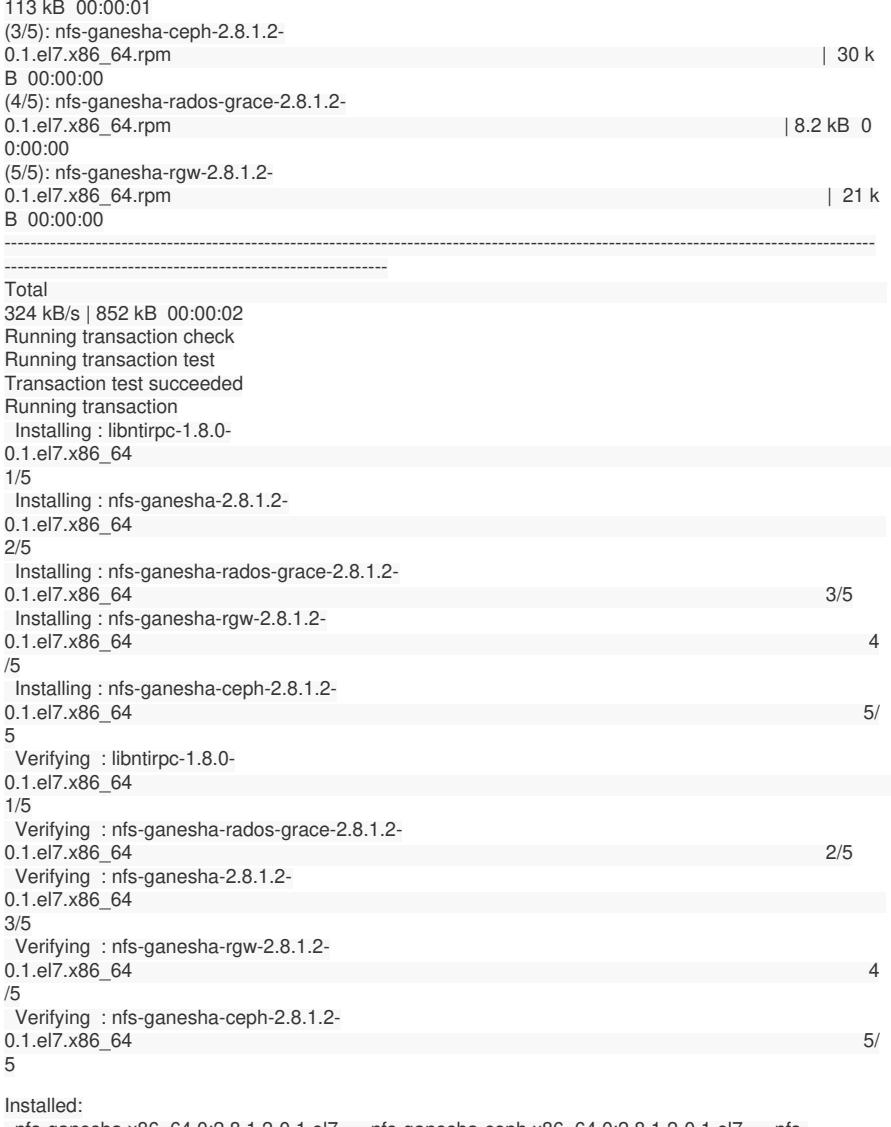

nfs-ganesha.x86\_64 0:2.8.1.2-0.1.el7 nfs-ganesha-ceph.x86\_64 0:2.8.1.2-0.1.el7 nfsganesha-rados-grace.x86\_64 0:2.8.1.2-0.1.el7 nfs-ganesha-rgw.x86\_64 0:2.8.1.2-0.1.el7

Dependency Installed: libntirpc.x86\_64 0:1.8.0-0.1.el7

Complete! [root@ceph-master cephcluster]#

## **在一个节点上创建三个目录作为共享使用**

[root@ceph-master cephcluster]# mkdir -p /fsdata

## **挂载 cephfs**

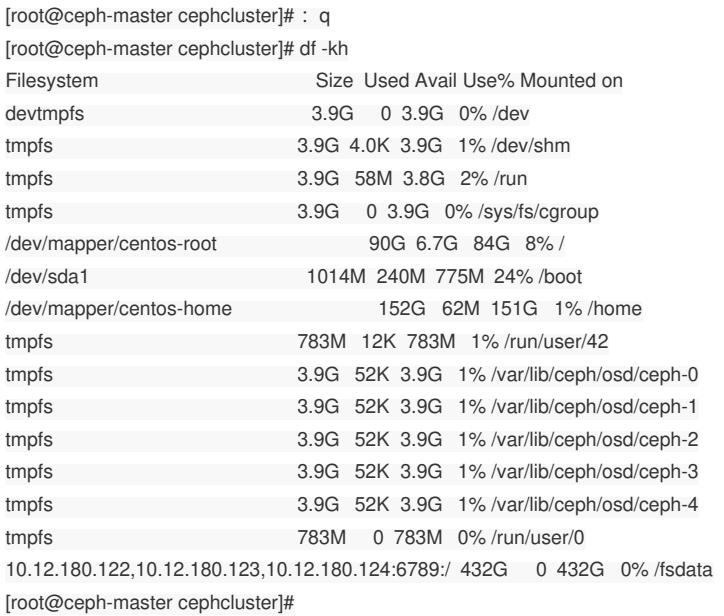

[root@ceph-master cephcluster]# mkdir -p /fsdata/nfs1 >>> 两个不同用户挂载不同目录 [root@ceph-master cephcluster]# mkdir -p /fsdata/nfs2 [root@ceph-master cephcluster]#

```
[root@ceph-master fsdata]# ls -al
total 0
drwxr-xr-x 1 root root 2 Mar 21 11:13 .
dr-xr-xr-x. 19 root root 270 Mar 21 09:48 ..
drwxr-xr-x 1 root root 0 Mar 21 11:13 nfs1
drwxr-xr-x 1 root root 0 Mar 21 11:13 nfs2
[root@ceph-master fsdata]#
```
### **修改 ganesha.conf 配置文件**

```
[root@ceph-master cephcluster]# vim /etc/ganesha/ganesha.conf
NFS_CORE_PARAM {
Enable_NLM = false;
NFS_Port = 52049;
Enable_RQUOTA = false;
}
EXPORT_DEFAULTS {
Access Type = RW;# Anonymous_uid = 65534;
# Anonymous_gid = 65534;
}
LOG {
Default_Log_Level = INFO;
# Facility {
# name = FILE;
# description = "/var/log/ganesha/ganesha.log";
# enable = active;
# }
}
NFSv4 {
 #DelegatiOns= false;
 #RecoveryBackend = 'rados_cluster';
 #Minor_VersiOns= 1,2
}
EXPORT
{
  Export<sub>Id</sub> = 1;
  Path = /nfs1;
  Pseudo =/fsdata;
  Squash = no root squash;
  protocols = 3.4:
  transports = "UDP", "TCP";
  Access_Type = RW;
  FSAL {
  secret_access_key = "AQCn9ttlJgcHBxAAbxEhVhixzxII/7zOD0+A3A==";
   user_id = "admin";name = "CEPH";filesystem = "cephfs";
 }
}
EXPORT
{
  Export_l = 2;Path = /ns2;
  Pseudo =/fsdata/nfs2;
  Squash = no_root_squash;
  protocols = 3,4;
  transports = "UDP", "TCP";
  Access_Type = RW;
  FSAL {
   secret_access_key = "AQCn9ttlJgcHBxAAbxEhVhixzxII/7zOD0+A3A==";
   user id = "admin";
   name = "CEPT";filesystem = "cephfs";
  }
}
[root@ceph-master ganesha]#
```
**在所有节点启动 nfs-ganesha 服务**

[root@ceph-master ganesha]# systemctl restart nfs-ganesha

[root@ceph-master ganesha]# systemctl status nfs-ganesha

● nfs-ganesha.service - NFS-Ganesha file server

Loaded: loaded (/usr/lib/systemd/system/nfs-ganesha.service; enabled; vendor preset: disabled)

Active: active (running) since Wed 2024-03-27 08:53:01 CST; 19s ago

Docs: <http://github.com/nfs-ganesha/nfs-ganesha/wiki>

Process: 385263 ExecStop=/bin/dbus-send --system --dest=org.ganesha.nfsd --type=method\_call /o rg/ganesha/nfsd/admin org.ganesha.nfsd.admin.shutdown (code=exited, status=0/SUCCESS)

Process: 385826 ExecStartPost=/bin/bash -c /usr/bin/sleep 2 && /bin/dbus-send --system --dest=or g.ganesha.nfsd --type=method\_call /org/ganesha/nfsd/admin org.ganesha.nfsd.admin.init\_fds\_limit ( code=exited, status=0/SUCCESS)

Process: 385824 ExecStartPost=/bin/bash -c prlimit --pid \$MAINPID --nofile=\$NOFILE:\$NOFILE (co de=exited, status=0/SUCCESS)

Process: 385821 ExecStart=/bin/bash -c \${NUMACTL} \${NUMAOPTS} /usr/bin/ganesha.nfsd \${OP TIONS} \${EPOCH} (code=exited, status=0/SUCCESS)

Main PID: 385823 (ganesha.nfsd)

Tasks: 293

CGroup: /system.slice/nfs-ganesha.service

└─385823 /usr/bin/ganesha.nfsd -L /var/log/ganesha/ganesha.log -f

/etc/ganesha/ganesha.conf -N NIV\_EVENT

Mar 27 08:52:59 ceph-master.h3cu.com systemd[1]: Starting NFS-Ganesha file server... Mar 27 08:52:59 ceph-master.h3cu.com bash[385821]: libust[385821/385821]: Warning: HOME envir onment variable not set. Disabling LTTng-UST per-user tracing. (in setup\_local\_apps()...-comm.c:305 )

Mar 27 08:53:01 ceph-master.h3cu.com systemd[1]: Started NFS-Ganesha file server. Hint: Some lines were ellipsized, use -l to show in full. [root@ceph-master ganesha]#

### **因为 nfs-ganesha 启用的是 52049 端口,查看端口是否开启侦听**

[root@ceph-master ganesha]# ss -tulpn|grep 52049

udp UNCONN 0 0 [::]:52049 [::]:\* users:(("ganesha.nfsd",pid=385823,fd  $=23)$ tcp LISTEN 0 128 [::]:52049 [::]:\* users: (("ganesha.nfsd",pid=385823,fd=24)) [root@ceph-master ganesha]#

#### **给 ganesha 配置一个 namespace 命名空间**

[root@ceph-master ganesha]# ceph dashboard set-ganesha-clusters-rados-pool-namespace cephfsns Option GANESHA\_CLUSTERS\_RADOS\_POOL\_NAMESPACE updated [root@ceph-master ganesha]#

[root@ceph-master ganesha]# ceph dashboard get-ganesha-clusters-rados-pool-namespace cephfs-ns [root@ceph-master ganesha]#

## **Linux 客户端挂载 cephfs nfs 共享目录**

[root@centos7-c630fc ~]# showmount -e cephdns >> 通过 dns 负载均衡的域名访问 Export list for cephdns: /nfs1 (everyone) /nfs2 (everyone) [root@centos7-c630fc ~]#

[root@centos7-c630fc ~]# mount -vvv -t nfs cephdns:/nfs1 /nfs1 mount.nfs: timeout set for Thu Mar 28 09:44:14 2024 mount.nfs: trying text-based options 'vers=4.1,addr=10.12.180.124,clientaddr=10.1.1.110' mount.nfs: mount(2): No such file or directory mount.nfs: trying text-based options 'addr=10.12.180.124' mount.nfs: prog 100003, trying vers=3, prot=6 mount.nfs: trying 10.12.180.124 prog 100003 vers 3 prot TCP port 52049 mount.nfs: prog 100005, trying vers=3, prot=17 mount.nfs: trying 10.12.180.124 prog 100005 vers 3 prot UDP port 55389 [root@centos7-c630fc ~]#

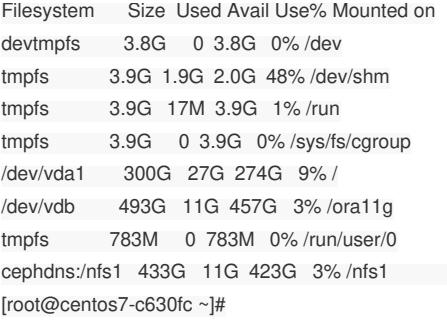

[root@centos7-c630fc ~]# mount cephdns:/nfs1 on /nfs1 type nfs (rw,relatime,vers=3,rsize=1048576,wsize=1048576,namlen=255,hard,proto=tcp,port=52049,timeo=600, retrans=2,sec=sys,mountaddr=10.12.180.124,mountvers=3,mountport=55389,mountproto=udp,local\_lo ck=none,addr=10.12.180.124) [root@centos7-c630fc ~]#

## **从上面输出来看,只能以 NFS v3 放松挂载**

### **CEPH Dashboard NFS 配置**

## **新建 cephfs-ns 的pool,此 pool专门用来存放一些配置文件,Dashboard管理NFS需要有些配置文 件存放在Rados pool中。**

[root@ceph-master cephcluster]# ceph osd pool create cephfs-ns 16 pool 'cephfs-ns' created [root@ceph-master cephcluster]#

[root@ceph-master cephcluster]# rados lspools .rgw.root default.rgw.control default.rgw.meta default.rgw.log default.rgw.buckets.index default.rgw.buckets.data default.rgw.buckets.non-ec cephfs-metadata cephfs-data cephfs-ns >>>new created ceph dashboard pool [root@ceph-master cephcluster]#

## **新建空的daemon.txt文本文件。**

[root@ceph-master cephcluster]# touch daemon.txt [root@ceph-master cephcluster]#

## **导入daemon文件到 cephfs-ns pool中。**

[root@ceph-master cephcluster]# rados -p cephfs-ns put conf-ceph-master.h3cu.com daemon.txt [root@ceph-master cephcluster]# rados -p cephfs-ns put conf-ceph-node1.h3cu.com daemon.txt [root@ceph-master cephcluster]# rados -p cephfs-ns put conf-ceph-node2.h3cu.com daemon.txt [root@ceph-master cephcluster]#

[root@ceph-master cephcluster]# rados -p cephfs-ns ls conf-ceph-master.h3cu.com conf-ceph-node1.h3cu.com conf-ceph-node2.h3cu.com [root@ceph-master cephcluster]#